## **Bildschirm Tastatur öffnet sich nicht**

Falls sich die Bildschirm-Tastatur beim Drücken der entsprechenden Schaltfläche nicht öffnet gehen Sie bitte folgendermaßen vor:

- Überprüfen Sie, ob Ihr Rechner die notwendigen Voraussetzungen erfüllt, in dem sie Tastatur in einem anderen Programm öffnen.
- Bei Verwendung eines Touch-Monitors wird eine geeignete und stabile USB-Verbindung inkl. passender Treiber benötigt.
- $\bullet$ Speziell unter Windows 8 und Windows 10 muss zwingend der "**Tablet Modus**" aktiviert sein:

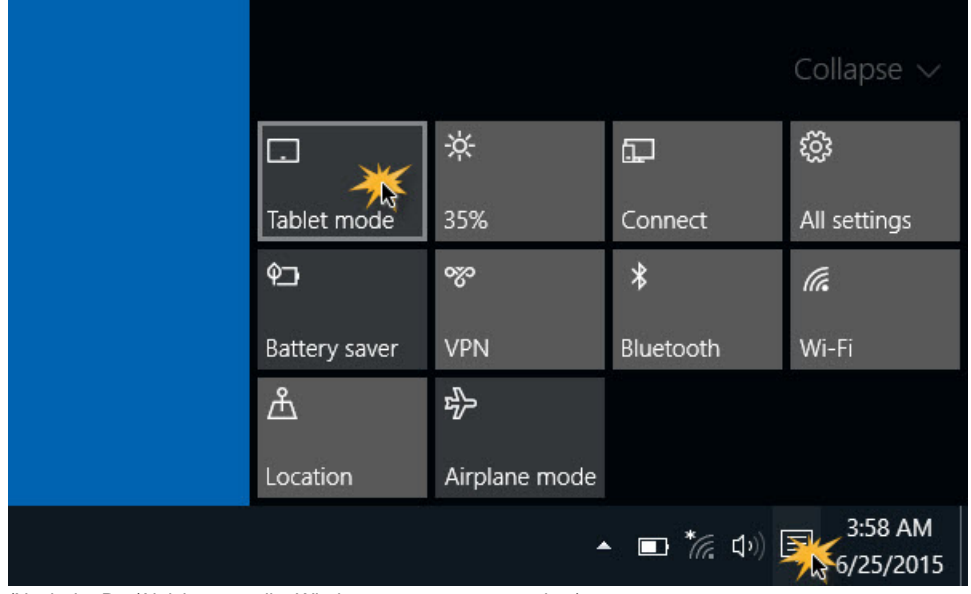

(Nach der Re-/Aktivierung sollte Windows neu gestartet werden.)

- $\bullet$ Starten Sie die lightbeam-Software mit Administrator-Rechten!
- Stellen Sie sicher, dass kein anderes Programm die Bildschirm Tastatur parallel geöffnet hat bzw. verwendet.  $\bullet$
- Schließen Sie testweise alle im Hintergrund geöffneten Programme.  $\bullet$
- Prüfen Sie ob eine Sicherheits- bzw. Antiviren-Software das Öffnen oder Anzeigen der Tastatur verhindert.